# 512 通信工学実験

### 1. 目的

発振器を用いて搬送波の振幅を変化させて信号を送る振幅変調の基礎と、振幅変調された変調波から信号波を取り出 す回路の設計・製作を行い復調の基礎を学び、波形を観測し、変調度を測定することにより、振幅変調に関する基本的概 念について理解を深める。また、発振器を用いて搬送波の周波数を信号波の大きさで変える周波数変調の基礎を学び、 波形を観測し、占有周波数帯幅を変化させることにより、周波数変調に関する基本的概念について理解を深める。

### 2. 振幅変調の送受信

[実験前の準備]

- ・発振器はTektronix社のものを使用する
- ・発振器の出力端子にBNCコネクタのケーブルをつなぎアンテナ代わりにする
- ・BNCコネクタのケーブルとオシロスコープのプローブを直結する

[実験の流れ]

### 発振器の設定(図2-1参照)

 Functionの[Sine]ボタンを押し、搬送波を正弦波に設定する。 [Frequency/Period]ボタンを押し、搬送波の周波数を522kHz~1629kHzの間に設定する。 (NHK第1放送・1503kHz/NHK第2放送・774kHz/ABSラジオ・936kHz周辺は避ける) [Amplitude/High]ボタンを押し、振幅を1.0Vppに設定する。

Run Modeの[Modulation]ボタンを押し、以下の設定をする。

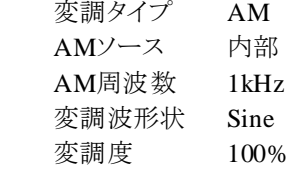

Channelの[Output]ボタンを押しOnにする。

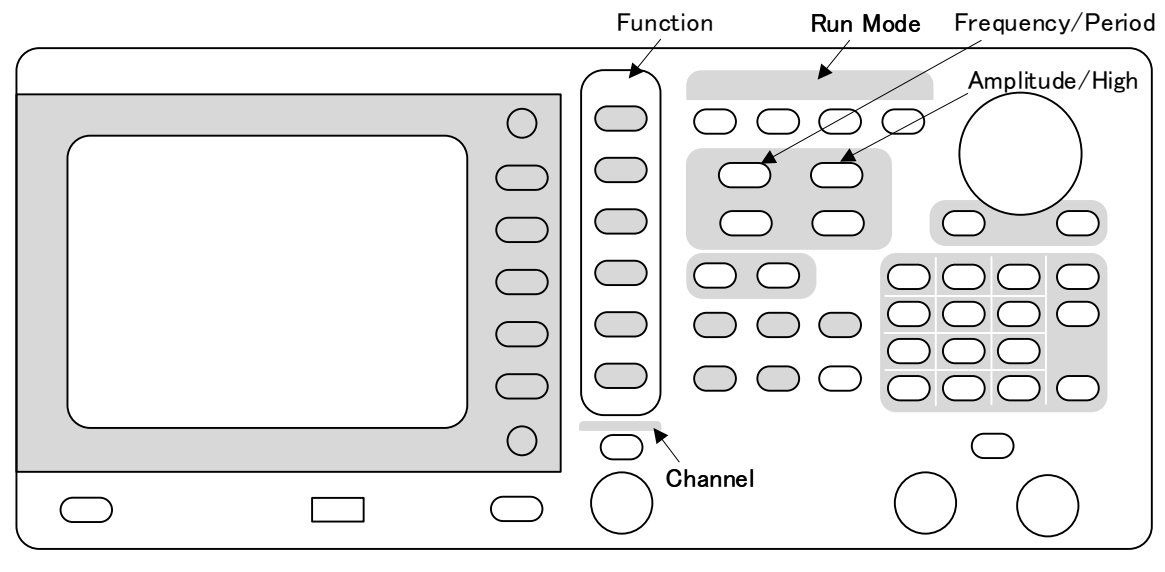

図2-1 発振器

### オシロスコープの設定(図2-2参照)

 振幅変調が確認できるよう波形をつめる。 必要であれば[Stop]ボタンを押して波形を停止して確認する。

#### ラジオ受信機の設定

 音源を[AM]に切り換えてから発振器で設定した周波数に合わせて、受信することを確認する。 ※ AM周波数の値は9kHzステップで変化する

#### 適正な受信範囲の設定

 小型のラジオ受信機を持ち歩き受信範囲を確認する。 (受信範囲が実験室内程度であればよい) 受信範囲が広い場合は発振器の[Amplitude/High]ボタンを押し、Vppを下げる。 受信範囲が狭い場合はVppを上げても構わない。

※ AMアンテナは本体に内蔵されているため、FMアンテナを伸ばす必要はない

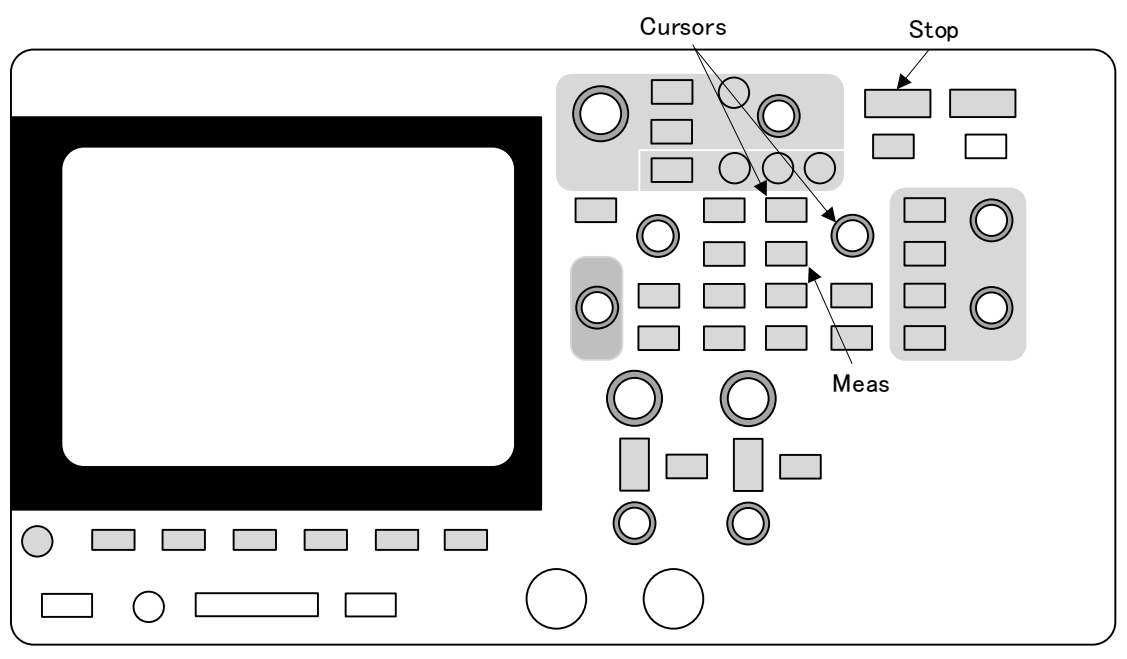

図2-2 オシロスコープ

### 3. 搬送波・変調波の形状の変化

搬送波の形状を変化させ、変調波にどのような変化が起こるのか確認する。 以下の順で行う。

・Functionの[Sine]ボタンを押し、搬送波を正弦波に設定する

- ・Functionの[Square]ボタンを押し、搬送波を方形波に設定する
- ・Functionの[Ramp]ボタンを押し、搬送波をのこぎり波に設定する ※ [ランプパラメータメニュー]からシンメトリの値を設定できる

信号波の形状を変化させ、変調波の形状を変化させる。

音色が変化することを確認する。

オシロスコープの波形を確認する。

以下の順で行う。

・Functionの[Sine]ボタンを押し、搬送波を正弦波に設定する

・Run Modeの[Modulation]ボタンを押し、以下の順に設定していく

 変調波形状 Sine 変調波形状 Square

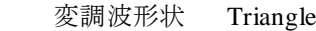

- 変調波形状 Up Ramp
- 変調波形状 Down Ramp

# 4. 変調度の測定

ここでは振幅変調された変調波の振幅について調べる。 オシロスコープを使用して、信号波の振幅と搬送波の振幅の比である変調度(modulation factor)を求める。

発振器のRun Modeの[Modulation]ボタンを押し、以下の設定をする。

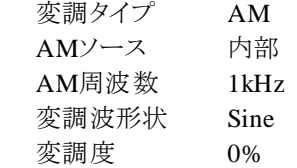

Channelの[Output]ボタンを押しOnにする。

オシロスコープの画面で振幅変調が確認できるよう波形をつめる。 必要であれば[Stop]ボタンを押して波形を停止して確認する。 図3-1を参考にして以下の手順でa、bの値を求める。

- ・図2-2に示すMeasureの[Cursors]ボタンを押す
- ・[Cursors]つまみを押してから、つまみを回してカーソルをY1に合わせ、再度[Cursors]つまみを押す
- ・カーソルを回し、包絡線の山か谷に当てる
- ・カーソルをY2にする
- ・カーソルを包絡線の山か谷に当てる
- ・ΔYの値からa、bを求める

変調度mは以下の式(1)で求める。

$$
m = \frac{a - b}{a + b} \tag{1}
$$

表3-1のとおりに変調度mの値を変えていく。

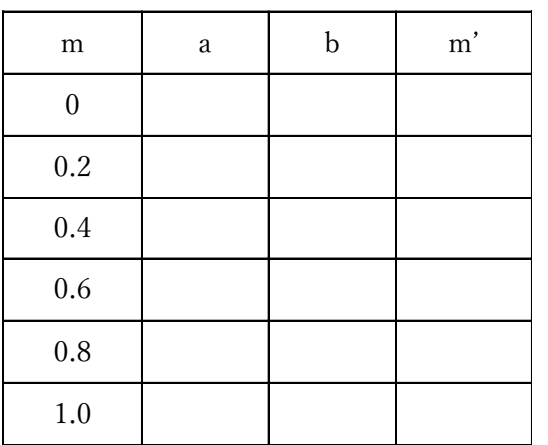

表3-1 変調度

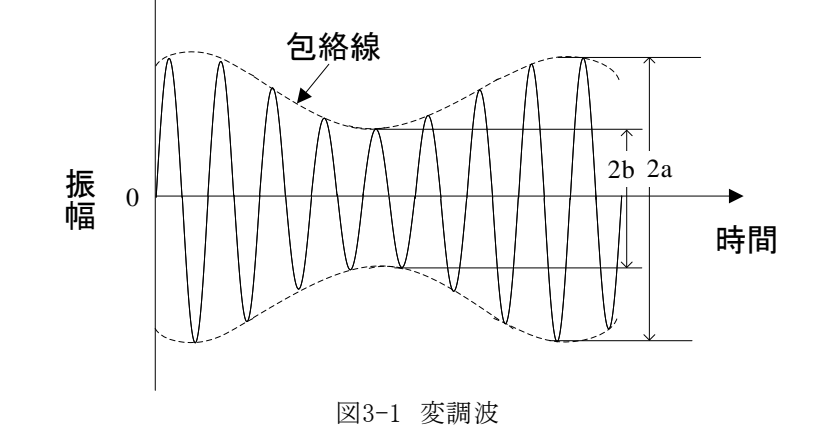

測定が終了したら、変調度を100%から0%に連続して下げていき、同時にラジオの受信音が下がっていくことを確認する。 受信音の歪みにも注意してみよ。

レポート用の資料として、変調波の波形を保存しておくとよい。

# 5. 波形観測用の受信回路の設計と製作

#### 受信回路の設計

 ここでは受信側の波形観測をするため、回路を設計し製作する。 (市販のラジオ受信機ではプローブを当てることができない) NHK放送などの受信ではなく、これまで同様に発振器から送信する信号を受信するものとする。 トランジスタを使用したAM受信回路をイメージして設計するとよい。(図5-1参考) 電源を用いないゲルマラジオでも構わない。(図5-2参考) FETを使用しても構わない。 クリスタルイヤホンで音声を聞き取る部分とは別に、受信信号の波形を観測するための出力端子を設けるとよい。 (直流成分を取り除くためのコンデンサが必要)

#### 受信回路の製作

バーアンテナやクリスタルイヤホンなどを準備し、回路を製作する。

#### 受信回路の波形観測

発振器から変調波を送信し、受信回路のバリコンを調整して音声が最もよく聞こえるところで止める。 必要なところにプローブを当て、入力と出力、検波や増幅が行われる前後の波形などを確認する。 出力波形がきれいに表示されないときは、発振器のAmplitudeを上げるとよい。

ゲルマラジオの場合は出力波形が小さいため、オシロスコープの垂直方向のレンジの調整をする。

トランジスタを使用した回路の場合、出力波形は入力と逆位相になっていることを確認する。

(510 電子回路設計製作実験でも同様の波形観測を行う)

入力と出力の波形のみの確認でも構わない。

 オシロスコープの[Meas]ボタンを押し、入力波形の周波数が発振器の搬送波の周波数とほぼ一致することを確認する。 出力の波形の周波数が発振器のAM周波数とほぼ一致することも確認する。

ゲルマラジオの場合は、波形をつめて調整しないとAM周波数と一致しない場合もある。

音色の変化を確認したときと同じように変調波の形状を変えていき、音色と観測波形がどうなるか確認する。

レポートにまとめる際に必要になると思われるものは保存しておくこと。

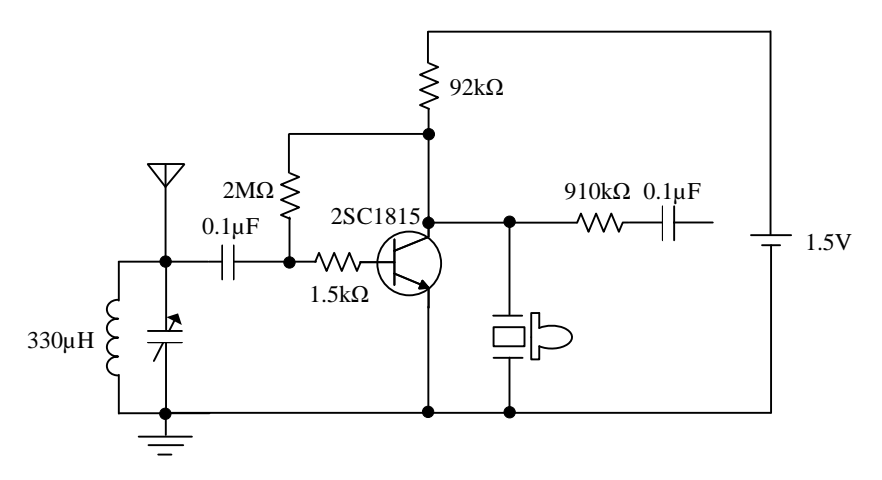

図5-1 トランジスタを使用した回路の例

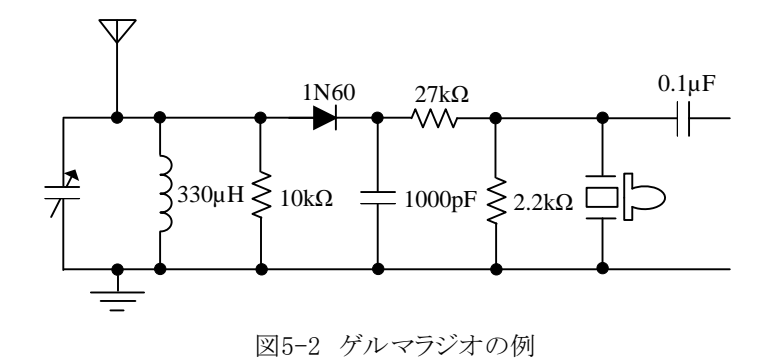

### 6. 周波数変調の送受信

[実験前の準備]

BNCコネクタのケーブルとオシロスコープのプローブを直結する。

### [実験の流れ]

発振器の設定

 Functionの[Sine]ボタンを押し、搬送波を正弦波に設定する。 [Frequency/Period]ボタンを押し、搬送波の周波数を76.0MHz~108.0MHzの間に設定する。 (秋田コミュニティー放送・76.5MHz/エフエム秋田・82.8MHz/NHK FM・86.7MHz/ABSラジオ・90.1MHz周辺は避ける) [Amplitude/High]ボタンを押し、振幅を1.0Vppに設定する。

Run Modeの[Modulation]ボタンを押し以下の設定をする。

 変調タイプ FM FMソース 内部 FM周波数 1kHz 変調波形状 Sine 偏差 400kHz

Channelの[Output]ボタンを押しOnにする。

#### オシロスコープの設定

 周波数変調の粗密が確認できるよう波形を調整する。 [Meas]ボタンを押し、波形の周波数が発振器の搬送波の周波数とほぼ一致することを確認する。

### ラジオ受信機の設定

 FMアンテナを伸ばし、音源を[FM]に切り換えてから発振器で設定した周波数に合わせ、受信することを確認する。 ※ FM周波数の値は100kHzステップで変化する

### 適正な受信範囲の設定

 小型のラジオ受信機のFMアンテナを伸ばし、持ち歩いて受信範囲を確認する。 (受信範囲が実験室内程度であればよい) 受信範囲が広い場合は発振器の[Amplitude/High]ボタンを押し、振幅を下げる。

# 7. 周波数偏移の変化

偏差の値を変え、周波数偏移の変化を確認する。 以下の手順で行う。

- ・Run Modeの[Modulation]ボタンを押す
- ・偏差を増減させる
- ・変調波の波形について粗密がどのように変化するのか確認する
- ・受信する音声が歪みを含めどう変化するのか確認する
- ・変調波の形状も変化させる

レポートにまとめる際に必要になると思われるものは保存しておくこと。

# 8. 占有周波数帯幅の変化

信号波の最大周波数fsと最大周波数偏移Δfから占有周波数帯幅Bを以下の式(2)より求める。 なお、fsは発振器の[FM周波数]の値であり、Δfは[偏差]の値である。

> $B = 2(\Delta f + f_s)$  [Hz] (2)

また、以下の式(3)より変調指数を求めることができる。 変調指数は周波数変調における変調のかかりぐあいの目安になる値である。

(3)

$$
m_f = \frac{\Delta f}{f_s}
$$

ラジオ受信機を使用して受信可能な周波数を調べる。 (78.0MHzで送信しても、78.0MHzだけでなく77.9MHzでも78.1MHzでも受信できる場合がある) 占有周波数帯幅BとAmplitudeを変化させ、受信可能な周波数との相関関係を調べる。 周波数スペクトルについても考えてみよ。 変調指数と音声の歪みとの関係にも注意してみよ。 必要であれば表8-1、表8-2を参考にせよ。 なお、表中のfcは搬送波周波数である。 電波受信レベルは、ラジオ受信機の周波数を表中の周波数に合わせたときの図マークの本数である。

レポートにまとめる際に必要になると思われるものは保存しておくこと。

表8-1 占有周波数帯幅と受信可能な周波数1

| fc[MHz] | Amplitude<br>[Vpp] |      | $fs[KHz]$ $\Delta f[KHz]$ | m <sub>f</sub>          | B[kHz] | 電波受信レベル |  |  |   |  |  |                                                                                |
|---------|--------------------|------|---------------------------|-------------------------|--------|---------|--|--|---|--|--|--------------------------------------------------------------------------------|
|         |                    |      |                           |                         |        |         |  |  |   |  |  | ' 77.7[MHz]  77.8[MHz] 77.9[MHz] 78.0[MHz]   78.1[MHz]   78.2[MHz]   78.3[MHz] |
| 78.0    | 1.0                | 15.0 | 15.0                      |                         | 60.0   |         |  |  |   |  |  |                                                                                |
| 78.0    | 1.0                | 15.0 | 30.0                      |                         | 90.0   |         |  |  | 4 |  |  |                                                                                |
| 78.0    | 1.0                | 15.0 | 45.0                      | $\overline{\mathbf{3}}$ | 120.0  |         |  |  | 4 |  |  |                                                                                |
| 78.0    | 1.0                | 15.0 | 60.0                      | 4                       | 150.0  |         |  |  | 4 |  |  |                                                                                |
| 78.0    | 1.0                | 15.0 | 75.0                      | 5                       | 180.0  |         |  |  | 4 |  |  |                                                                                |
| 78.0    | 1.0                | 15.0 | 90.0                      | 6                       | 210.0  |         |  |  |   |  |  |                                                                                |

表8-2 占有周波数帯幅と受信可能な周波数2

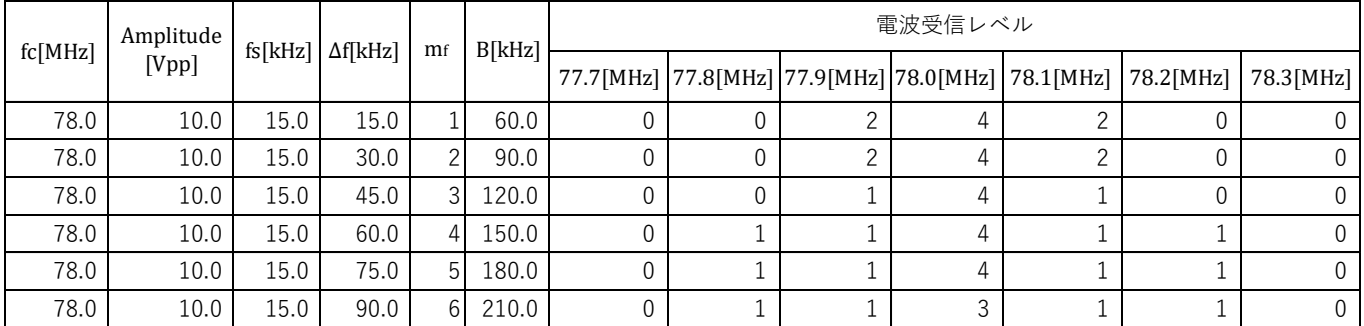

# 9. 考察課題(5点×4=20点)

(1)AMおよびFMの原理を図を用いて簡単に説明しなさい。 (2)電界強度がどれくらいの値であれば電波法に抵触するのか調べ、図や表を用いて答えなさい。 (3)身の回りの生活で用いられている電波の周波数帯とその用途について3つ以上調べてまとめなさい。 (4)身の回りの生活で用いられているアンテナの種類とその主な用途について3つ以上調べてまとめなさい。

## 10. 考察(20点)

(1)AM、FMの実験結果について考察を加えること。 (2)教科書を参考にしてAMの復調回路を調べてまとめ、今回の実験で作製した回路について説明すること。